## Vous avez la possibilité de **créer des dossiers de mails.**

Ainsi, si vous souhaitez que tous les mails correspondant au sujet X reçus et envoyés soient recensés au même endroit, optez pour la création de dossier.

Le dossier s'affiche à gauche de votre écran.

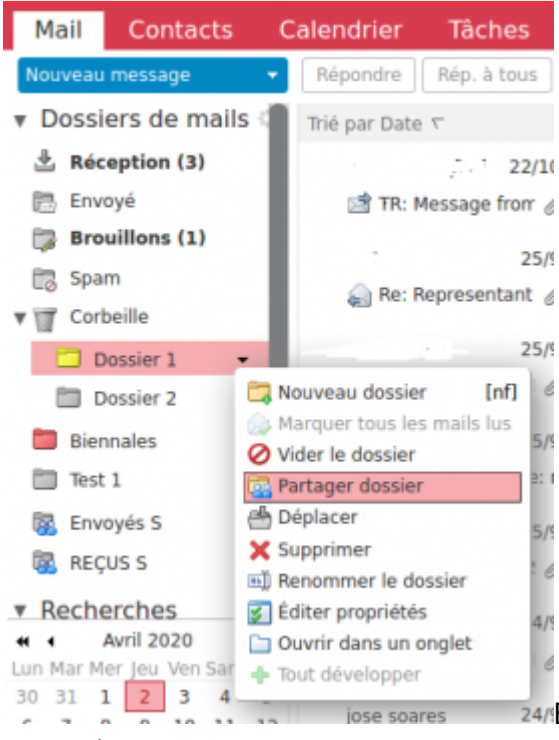

En cliquant sur **"Partager Dossier"**, l'onglet ci-dessous

## apparaît :

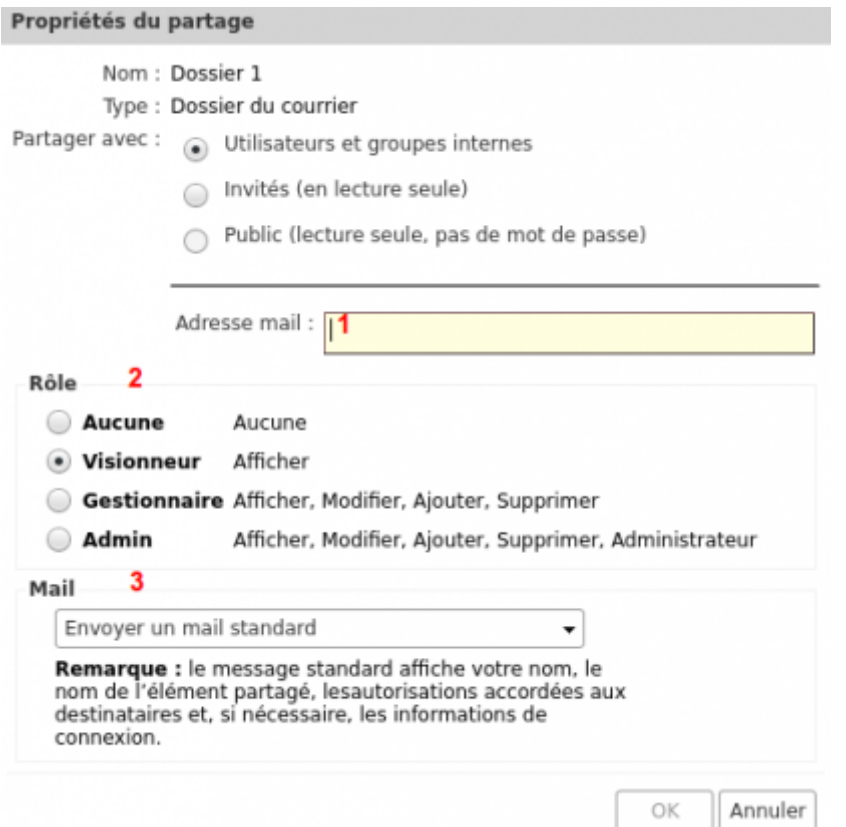

## **1-** Saisir l'adresse mail du destinataire

**2**- Définissez le rôle de la personne qui reçoit votre dossier de mails, seulement visionner, ou modifier le contenu de votre dossier.

**3-**Choissisez d'envoyer un mail pour prévenir la personne que vous avez partagé un dossier avec elle.

From: <https://doc.zourit.net/>- **Doc, doc Zourit ?**

Permanent link: **[https://doc.zourit.net/doku.php?id=outils:mail\\_cal:mail\\_partage&rev=1585837759](https://doc.zourit.net/doku.php?id=outils:mail_cal:mail_partage&rev=1585837759)**

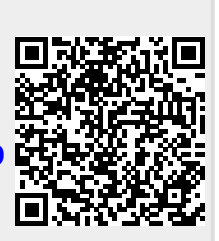

Last update: **2020/04/02 16:29**